## How To Invoke BCC: in AOL Webmail

Presented by 4KCC.COM \* http://www.4kcc.com/How2/bcc aolweb.html

We can't emphasize enough the importance of using the BCC: (Blind Carbon Copy) feature of an email program when sending an email to a collection of people who do not know each other.

Sometimes, though, people can't find the BCC: field. If you're an AOL Webmail user and don't see a BCC: field when you start a new email, here's how to force the appearance of the BCC: field.

- 1) Start a new email.
- 2) The BCC: field isn't showing; notice the "BCC" button to the right of the TO: field.
- 3) Click on the "BCC" button and it will disappear.
- 4) The BCC: field now appears in your new email. Unfortunately, you will need to invoke the BCC: field in subsequent new emails as AOL Webmail doesn't remember your setting.
- 5) Put the email addresses into the BCC: field. Send your email as usual.

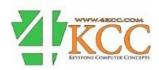